# **HDFS File System Shell Guide**

## **Table of contents**

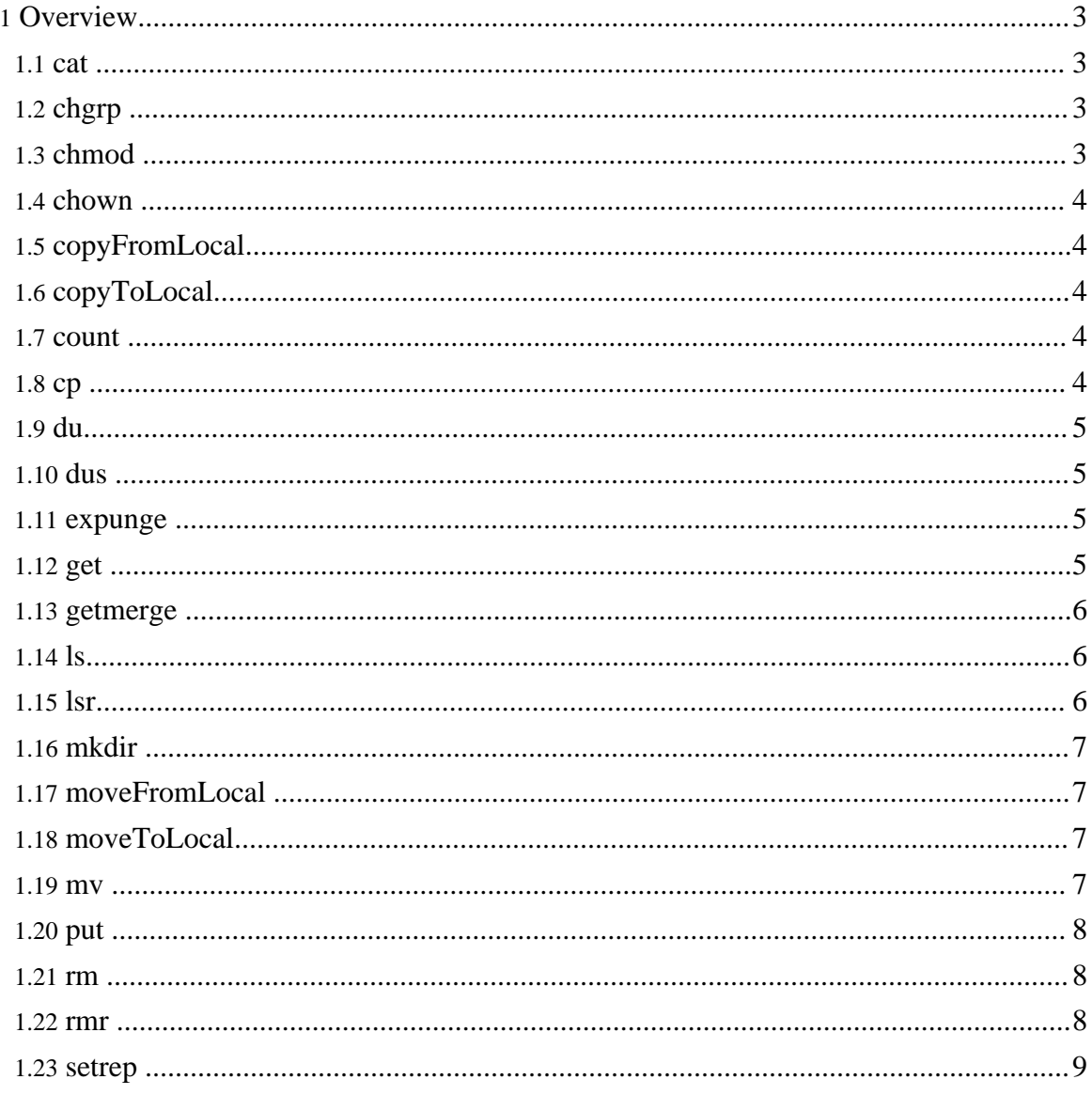

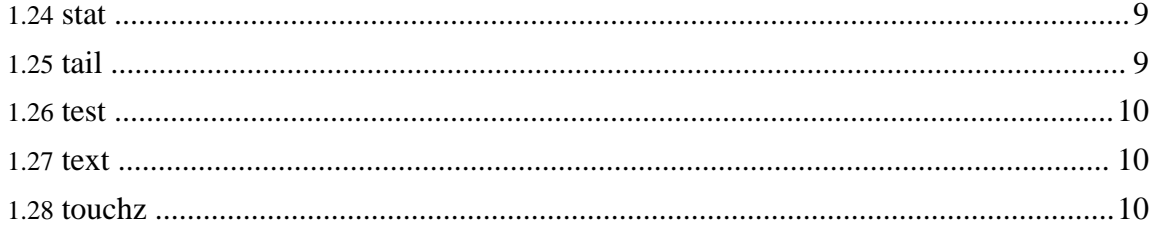

## <span id="page-2-0"></span>**1. Overview**

The FileSystem (FS) shell is invoked by bin/hadoop fs <args>. All FS shell commands take path URIs as arguments. The URI format is *scheme://autority/path*. For HDFS the scheme is *hdfs*, and for the local filesystem the scheme is *file*. The scheme and authority are optional. If not specified, the default scheme specified in the configuration is used. An HDFS file or directory such as */parent/child* can be specified as *hdfs://namenodehost/parent/child* or simply as */parent/child* (given that your configuration is set to point to *hdfs://namenodehost*). Most of the commands in FS shell behave like corresponding Unix commands. Differences are described with each of the commands. Error information is sent to *stderr* and the output is sent to *stdout*.

## <span id="page-2-1"></span>**1.1. cat**

Usage: hadoop fs -cat URI [URI …]

Copies source paths to *stdout*.

Example:

- hadoop fs -cat hdfs://nn1.example.com/file1 hdfs://nn2.example.com/file2
- hadoop fs -cat file:///file3 /user/hadoop/file4

Exit Code: Returns 0 on success and -1 on error.

## <span id="page-2-2"></span>**1.2. chgrp**

Usage: hadoop fs -chgrp [-R] GROUP URI [URI …]

Change group association of files. With  $-R$ , make the change recursively through the directory structure. The user must be the owner of files, or else a super-user. Additional information is in the HDFS Admin Guide: [Permissions](hdfs_permissions_guide.html).

#### <span id="page-2-3"></span>**1.3. chmod**

```
Usage: hadoop fs -chmod [-R] <MODE[,MODE]... | OCTALMODE> URI
[URI …]
```
Change the permissions of files. With  $-R$ , make the change recursively through the directory structure. The user must be the owner of the file, or else a super-user. Additional information is in the HDFS Admin Guide: [Permissions.](hdfs_permissions_guide.html)

#### <span id="page-3-0"></span>**1.4. chown**

Usage: hadoop fs -chown [-R] [OWNER][:[GROUP]] URI [URI ]

Change the owner of files. With -R, make the change recursively through the directory structure. The user must be a super-user. Additional information is in the HDFS [Admin](hdfs_permissions_guide.html) Guide: [Permissions.](hdfs_permissions_guide.html)

#### <span id="page-3-1"></span>**1.5. copyFromLocal**

Usage: hadoop fs -copyFromLocal <localsrc> URI

Similar to **[put](#page--1-0)** command, except that the source is restricted to a local file reference.

#### <span id="page-3-2"></span>**1.6. copyToLocal**

```
Usage: hadoop fs -copyToLocal [-ignorecrc] [-crc] URI
<localdst>
```
Similar to **[get](#page--1-0)** command, except that the destination is restricted to a local file reference.

#### <span id="page-3-3"></span>**1.7. count**

```
Usage: hadoop fs -count [-q] <paths>
```
Count the number of directories, files and bytes under the paths that match the specified file pattern. The output columns are: DIR\_COUNT, FILE\_COUNT, CONTENT\_SIZE FILE\_NAME. The output columns with  $-q$  are: QUOTA, REMAINING\_QUATA, SPACE\_QUOTA, REMAINING\_SPACE\_QUOTA, DIR\_COUNT, FILE\_COUNT, CONTENT\_SIZE, FILE\_NAME.

Example:

- hadoop fs -count hdfs://nn1.example.com/file1 hdfs://nn2.example.com/file2
- hadoop fs -count -q hdfs://nn1.example.com/file1

Exit Code:

Returns 0 on success and -1 on error.

## <span id="page-3-4"></span>**1.8. cp**

```
Usage: hadoop fs -cp URI [URI …] <dest>
```
Copy files from source to destination. This command allows multiple sources as well in which case the destination must be a directory. Example:

- hadoop fs -cp /user/hadoop/file1 /user/hadoop/file2
- hadoop fs -cp /user/hadoop/file1 /user/hadoop/file2 /user/hadoop/dir

Exit Code:

Returns 0 on success and -1 on error.

#### <span id="page-4-0"></span>**1.9. du**

Usage: hadoop fs -du URI [URI …]

Displays aggregate length of files contained in the directory or the length of a file in case its just a file.

```
Example:
hadoop fs -du /user/hadoop/dir1 /user/hadoop/file1
hdfs://nn.example.com/user/hadoop/dir1
Exit Code:
Returns 0 on success and -1 on error.
```
## <span id="page-4-1"></span>**1.10. dus**

Usage: hadoop fs -dus <args>

Displays a summary of file lengths.

## <span id="page-4-2"></span>**1.11. expunge**

Usage: hadoop fs -expunge

Empty the Trash. Refer to HDFS [Architecture](hdfs_design.html) for more information on Trash feature.

## <span id="page-4-3"></span>**1.12. get**

Usage: hadoop fs -get [-ignorecrc] [-crc] <src> <localdst>

Copy files to the local file system. Files that fail the CRC check may be copied with the -ignorecrc option. Files and CRCs may be copied using the -crc option.

Page 5

Example:

- hadoop fs -get /user/hadoop/file localfile
- hadoop fs -get hdfs://nn.example.com/user/hadoop/file localfile

Exit Code:

Returns 0 on success and -1 on error.

#### <span id="page-5-0"></span>**1.13. getmerge**

Usage: hadoop fs -getmerge <src> <localdst> [addnl]

Takes a source directory and a destination file as input and concatenates files in src into the destination local file. Optionally addnl can be set to enable adding a newline character at the end of each file.

## <span id="page-5-1"></span>**1.14. ls**

Usage: hadoop fs -ls <args>

For a file returns stat on the file with the following format:

```
permissions number_of_replicas userid groupid filesize
modification_date modification_time filename
```
For a directory it returns list of its direct children as in unix.A directory is listed as:

permissions userid groupid modification\_date modification\_time dirname

Example:

hadoop fs -ls /user/hadoop/file1

Exit Code:

Returns 0 on success and -1 on error.

## <span id="page-5-2"></span>**1.15. lsr**

Usage: hadoop fs -lsr <args> Recursive version of  $\text{ls. Similar to Unix} \text{ls.} -R$ . HDFS File System Shell Guide

## <span id="page-6-0"></span>**1.16. mkdir**

```
Usage: hadoop fs -mkdir <paths>
```
Takes path uri's as argument and creates directories. The behavior is much like unix mkdir -p creating parent directories along the path.

Example:

- hadoop fs -mkdir /user/hadoop/dir1 /user/hadoop/dir2
- hadoop fs -mkdir hdfs://nn1.example.com/user/hadoop/dir hdfs://nn2.example.com/user/hadoop/dir

Exit Code:

Returns 0 on success and -1 on error.

## <span id="page-6-1"></span>**1.17. moveFromLocal**

Usage: dfs -moveFromLocal <localsrc> <dst>

Similar to **[put](#page--1-0)** command, except that the source localsrc is deleted after it's copied.

## <span id="page-6-2"></span>**1.18. moveToLocal**

Usage: hadoop fs -moveToLocal [-crc] <src> <dst>

Displays a "Not implemented yet" message.

## <span id="page-6-3"></span>**1.19. mv**

Usage: hadoop fs -mv URI [URI …] <dest>

Moves files from source to destination. This command allows multiple sources as well in which case the destination needs to be a directory. Moving files across filesystems is not permitted.

Example:

```
• hadoop fs -mv /user/hadoop/file1 /user/hadoop/file2
```
• hadoop fs -mv hdfs://nn.example.com/file1 hdfs://nn.example.com/file2 hdfs://nn.example.com/file3 hdfs://nn.example.com/dir1

Exit Code:

Returns 0 on success and -1 on error.

## <span id="page-7-0"></span>**1.20. put**

Usage: hadoop fs -put <localsrc> ... <dst>

Copy single src, or multiple srcs from local file system to the destination filesystem. Also reads input from stdin and writes to destination filesystem.

- hadoop fs -put localfile /user/hadoop/hadoopfile
- hadoop fs -put localfile1 localfile2 /user/hadoop/hadoopdir
- hadoop fs -put localfile hdfs://nn.example.com/hadoop/hadoopfile
- hadoop fs -put hdfs://nn.example.com/hadoop/hadoopfile Reads the input from stdin.

Exit Code:

Returns 0 on success and -1 on error.

#### <span id="page-7-1"></span>**1.21. rm**

```
Usage: hadoop fs -rm [-skipTrash] URI [URI …]
```
Delete files specified as args. Only deletes non empty directory and files. If the -skipTrash option is specified, the trash, if enabled, will be bypassed and the specified file(s) deleted immediately. This can be useful when it is necessary to delete files from an over-quota directory. Refer to rmr for recursive deletes. Example:

• hadoop fs -rm hdfs://nn.example.com/file /user/hadoop/emptydir

Exit Code:

Returns 0 on success and -1 on error.

#### <span id="page-7-2"></span>**1.22. rmr**

Usage: hadoop fs -rmr [-skipTrash] URI [URI …]

Recursive version of delete. If the -skipTrash option is specified, the trash, if enabled, will be bypassed and the specified file(s) deleted immediately. This can be useful when it is necessary to delete files from an over-quota directory.

Example:

- hadoop fs -rmr /user/hadoop/dir
- hadoop fs -rmr hdfs://nn.example.com/user/hadoop/dir

Exit Code:

Returns 0 on success and -1 on error.

#### <span id="page-8-0"></span>**1.23. setrep**

Usage: hadoop fs -setrep [-R] <path>

Changes the replication factor of a file. -R option is for recursively increasing the replication factor of files within a directory.

Example:

• hadoop fs -setrep -w 3 -R /user/hadoop/dir1

Exit Code:

Returns 0 on success and -1 on error.

## <span id="page-8-1"></span>**1.24. stat**

Usage: hadoop fs -stat URI [URI ...]

Returns the stat information on the path.

Example:

• hadoop fs -stat path

Exit Code: Returns 0 on success and -1 on error.

## <span id="page-8-2"></span>**1.25. tail**

Usage: hadoop fs -tail [-f] URI

Displays last kilobyte of the file to stdout. -f option can be used as in Unix.

Example:

• hadoop fs -tail pathname

Exit Code:

Page 9

Returns 0 on success and -1 on error.

#### <span id="page-9-0"></span>**1.26. test**

Usage: hadoop fs -test -[ezd] URI

Options: -e check to see if the file exists. Return 0 if true. -z check to see if the file is zero length. Return 0 if true. -d check to see if the path is directory. Return 0 if true.

Example:

• hadoop fs -test -e filename

#### <span id="page-9-1"></span>**1.27. text**

Usage: hadoop fs -text <src>

Takes a source file and outputs the file in text format. The allowed formats are zip and TextRecordInputStream.

#### <span id="page-9-2"></span>**1.28. touchz**

Usage: hadoop fs -touchz URI [URI …]

Create a file of zero length.

Example:

• hadoop -touchz pathname

Exit Code: Returns 0 on success and -1 on error.